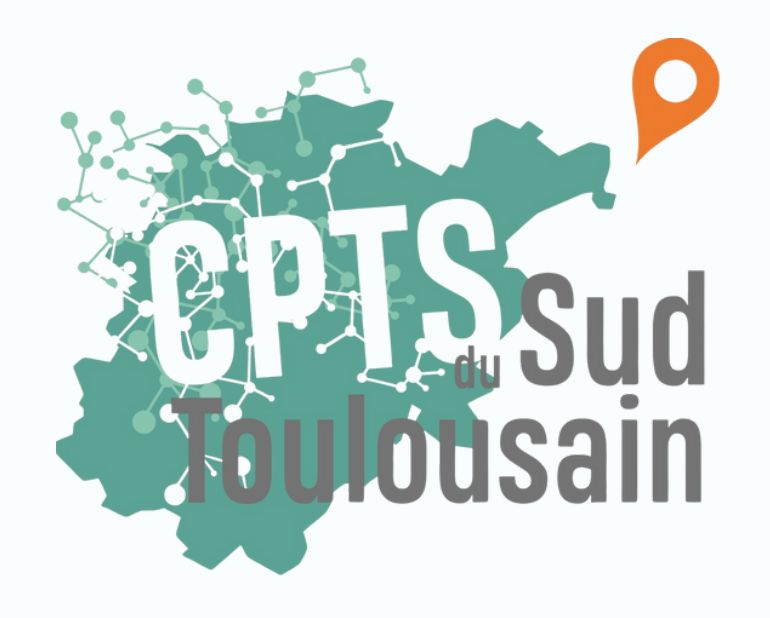

# Comment ajouter un patient sur la liste d'attente en recherche de médecin traitant sur InzeeCare

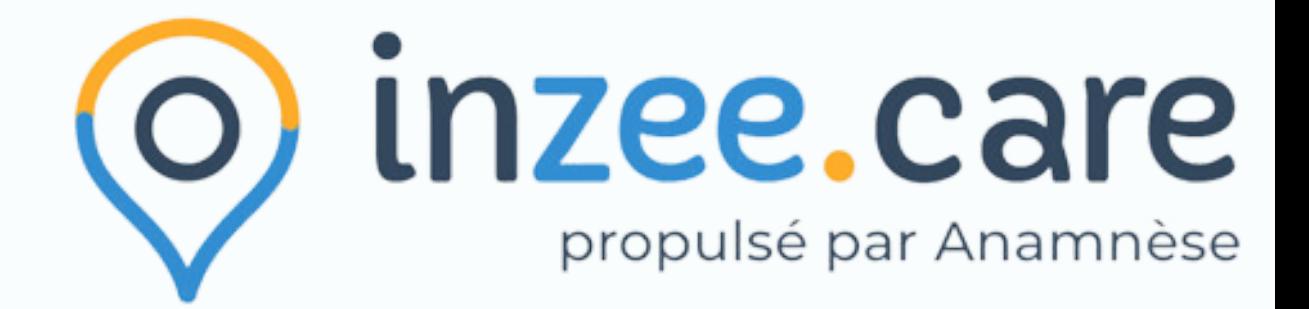

#### 1.**Accéder au formulaire recherche de médecin traitant InzeeCare**

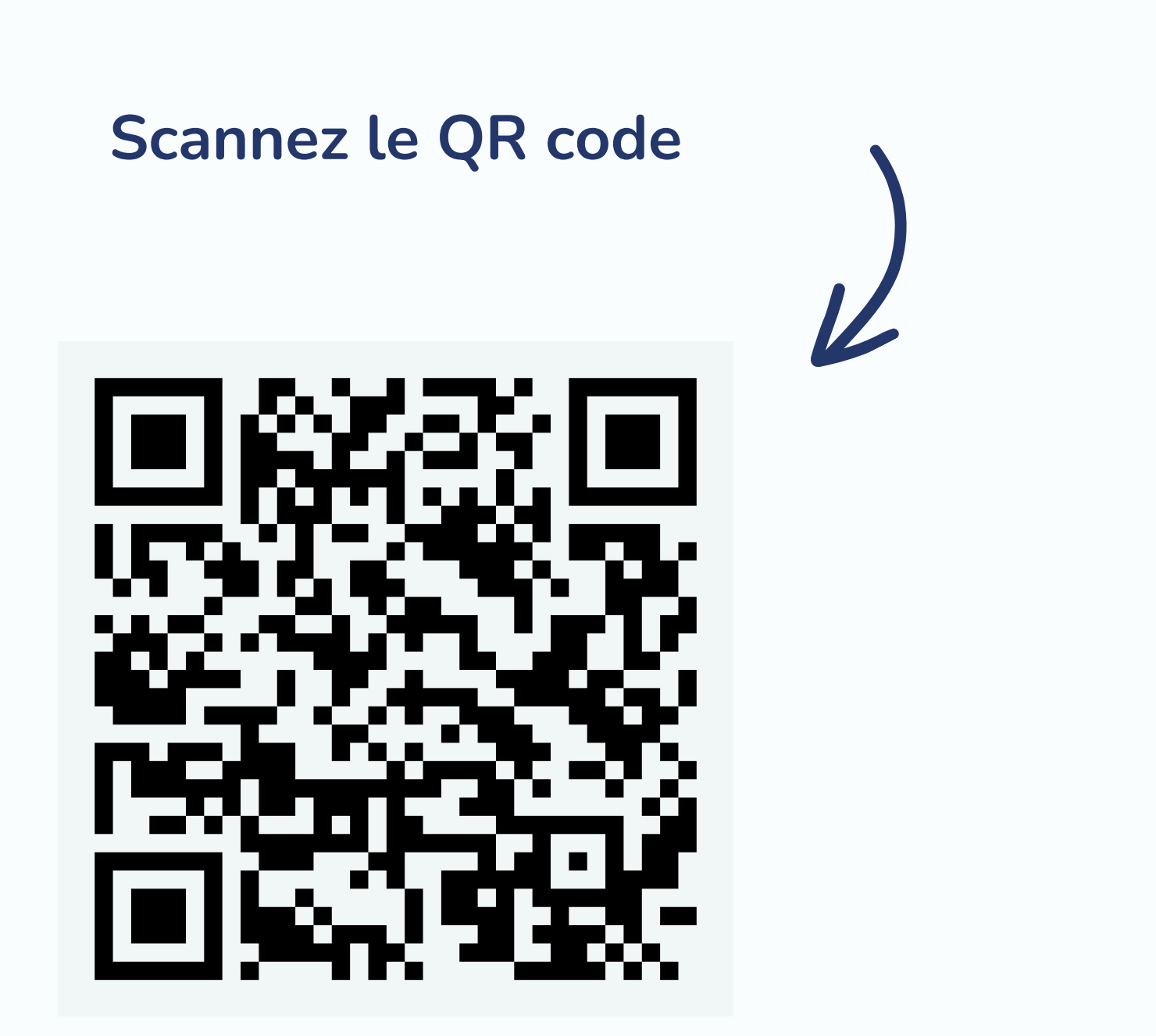

### ou Cliquez <u>[ICI](https://pro.inzee.care/coordination/7518/liste-attente/mt/home)</u>

**1**

### 2**. Remplir le formulaire**

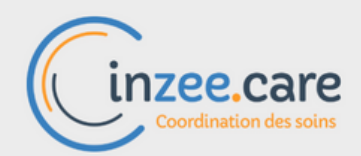

#### Demande de médecin traitant

Votre Communauté Professionnelle Territoriale de Santé met à disposition un formulaire d'inscription sur une liste d'attente pour faciliter la mise en relation entre les patients et les médecins du territoire qui prennent de nouveaux patients.

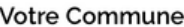

ソク団

Entrez le nom de votre commune

Je n'ai pas de médecin traitant

Valider

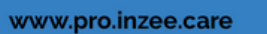

### Renseignez la commune

Attestez que le patient n'a pas de médecin traitant

## 2**. Remplir le formulaire**

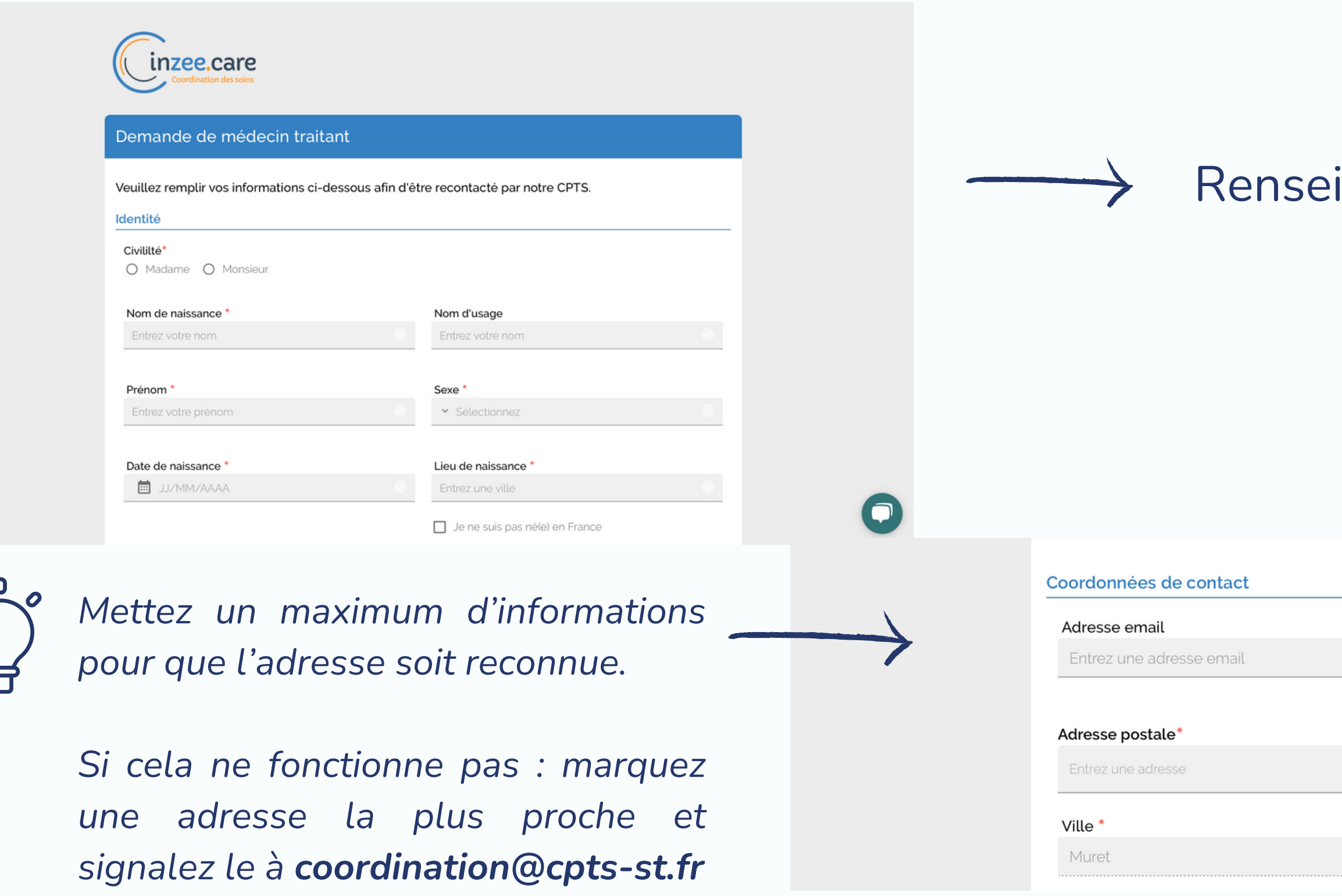

### ignez les informations personnelles

N° de téléphone \*

Entrez un numéro

# 2**. Remplir le formulaire**

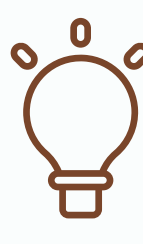

Le **consentement est essentiel**, il faut le lire à la personne que vous accompagnez à la saisie.

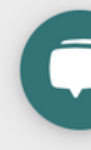

*Exemples pathologies chroniques : diabete, Parkinson, cancer, insuffisance cardiaque ...*

#### Informations complémentaires

Pour vous accompagner de la manière la plus adaptée à votre situation, cochez les informations qui vous concernent:

- □ Je bénéficie de la couverture santé solidaire
- $\Box$  Je suis malvoyant
- $\Box$  Je suis malentendant
- □ J'ai des difficultés pour me mobiliser (marcher, me lever, sortir de chez moi)
- □ J'ai des difficultés pour me déplacer (moins de 2km en voiture par exemple)
- $\Box$  J'ai une pathologie chronique (que l'on appelle parfois Affection de longue durée)
- □ J'ai plusieurs pathologies chroniques (que l'on appelle parfois Affection de longue durée)

Je donne mon consentement pour que les informations que j'ai renseignées servent à la création et à l'alimentation d'un dossier patient sur la plateforme inzee.care. Ces données pourront être partagées aux professionnels qui participent à ma prise en charge dans le respect de ma vie privée et du secret professionnel. inzee.care est la plateforme sécurisée (hébergeur données de santé) choisie par votre CPTS pour coordonner les soins autour des patients du territoire.

#### 3**. Et après ?**

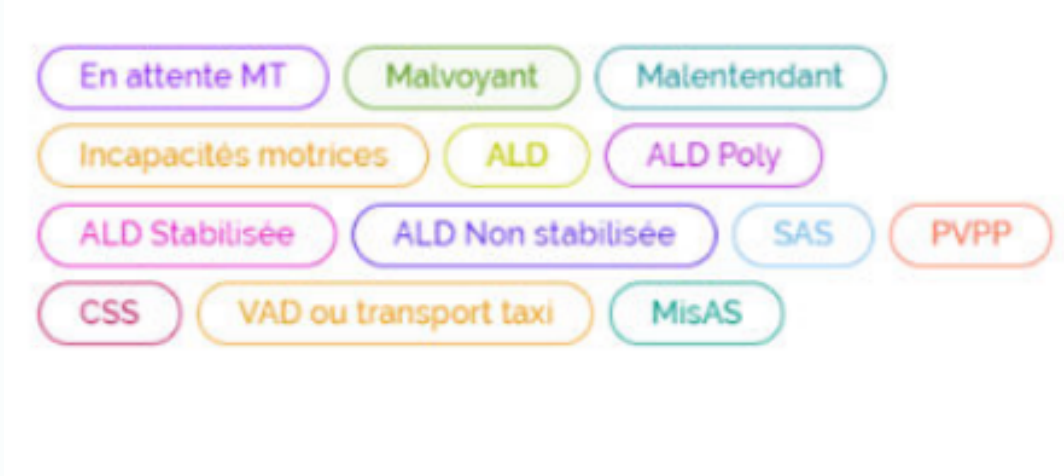

#### Les déclarations sont converties en étiquettes afin de catégoriser les patients suivant leurs pathologies.

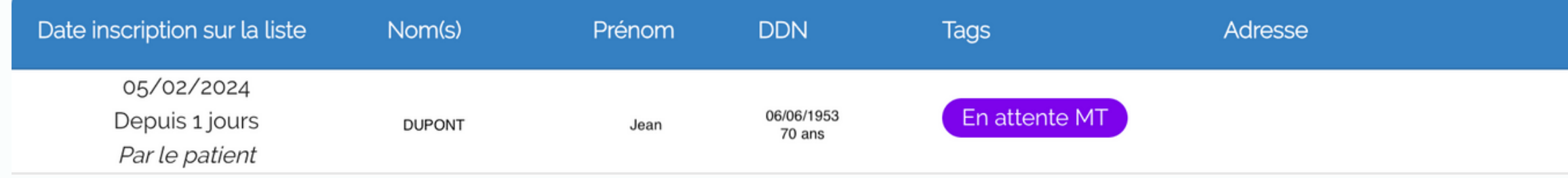

Le patient est alors inscrit dans la liste d'attente. Les personnes prioritaires sont : les personnes âges, les personnes avec facteurs de risque et celles inscritent depuis longtemps sur la liste.

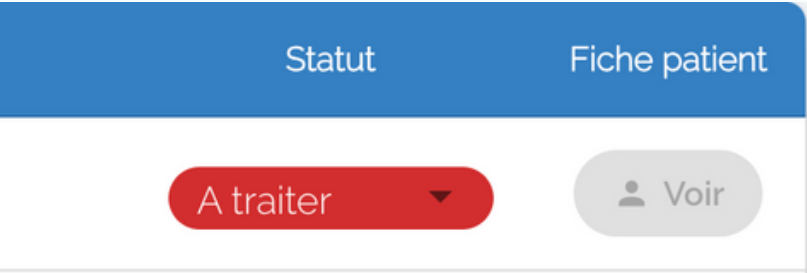

#### 3**. Et après ?**

Les médecins volontaires sont mis en relation au fur et à mesure avec les patients via la CPTS en tenant compte des critères énoncés précedemment.

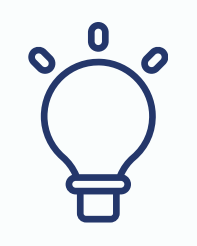

Rappelez à vos patients qu'ils n'hésitent pas à continuer la recherche de medecin traitant de leur coté.

> **Pour toutes informations supplémentaires rendez vous sur:**

[https://www.cpts-st.fr](https://www.cpts-st.fr/)